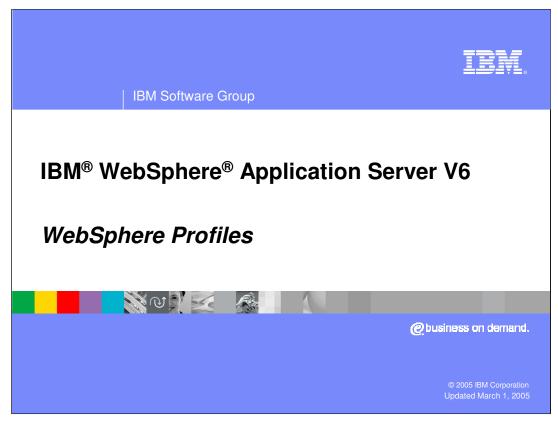

This presentation will focus on WebSphere Profiles.

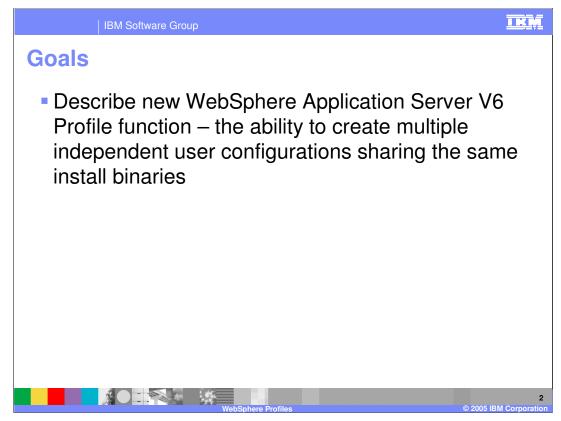

The goal for this presentation is to describe the Profile functionality in the WebSphere Application Server.

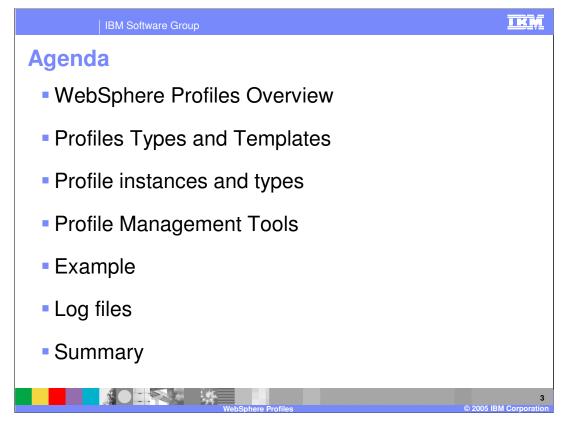

The agenda for this presentation includes an overview of Profiles and the tool used to create them, a description of the types and templates, and some examples.

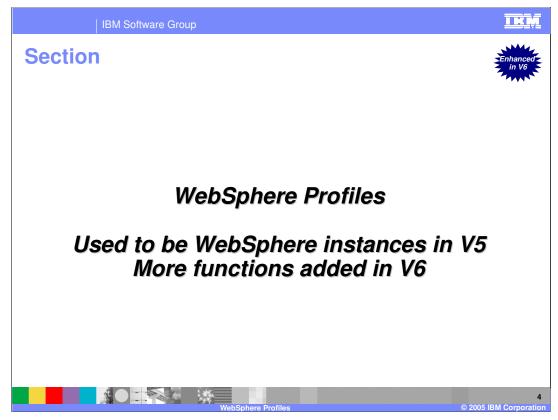

This section covers WebSphere Profiles. If you know WebSphere Instances from WebSphere Application Server V5, this function will be familiar.

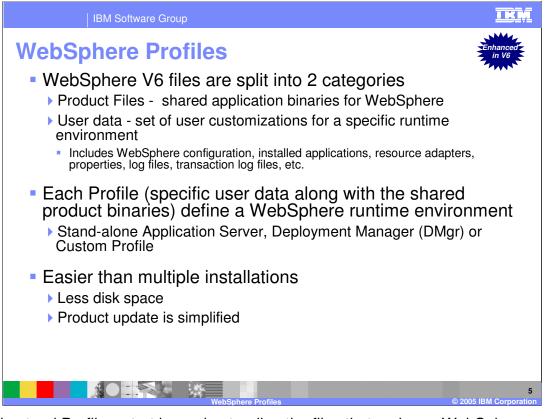

To understand Profiles, start by understanding the files that make up WebSphere Application Server. There are two categories of files: Product files and user data. The Product files include the application binaries needed to run the application server. The user data contain information used by the application server. For example, this is where variables are defined, resources are configured, and so on. A Profile is a collection of user data. When combined with the shared binaries, a profile becomes a complete WebSphere Application Server runtime environment.

WebSphere runtime environment can be Deployment Manager process, Node Agents, and Application Servers. All these use the same binaries, but are configured differently. As a result, each is a Profile. When you create profiles, you can create it as any of these types.

This sharing of application binaries, and the separation of configuration files, is an efficient use of disk space. Also, with one set of binaries, updates to the code can be applied in one location per physical machine, even when multiple profiles are configured.

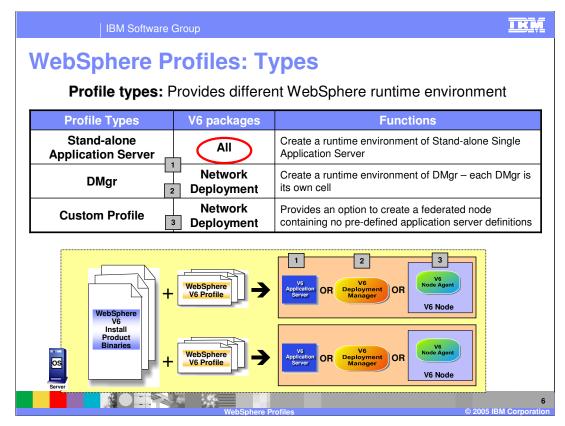

The Profile Type differentiates the function of an application server process. You can create a profile to be a stand-alone application server process, complete with it's own Administrative Console application. You can create a profile to serve as the Deployment Manager, with the Administrative Console application for an entire cell. Or you can create a profile to be a Managed Node, which starts out as a node agent without any application servers configured. This configuration could be used to control the IBM HTTP Server in a DMZ firewall configuration.

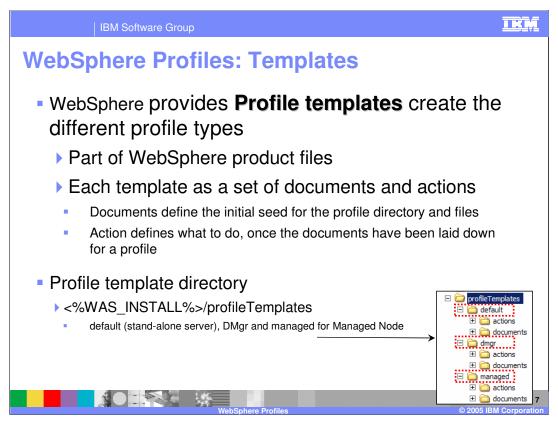

Each Profile created by the Profile tool is generated from a standard template, which is part of the standard install. The illustration on this slide shows the folder names.

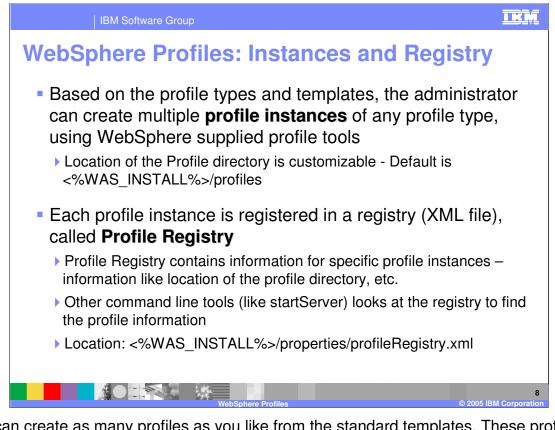

You can create as many profiles as you like from the standard templates. These profiles are registered in a Profile Registry, and you designate one profile to be the default. The WebSphere tools consult this Profile Registry when invoked, and will act on the default profile, unless you specify otherwise. For example, StartServer Server1 would start an application server called Server1 from the default profile, even if there was another Server1 in another profile.

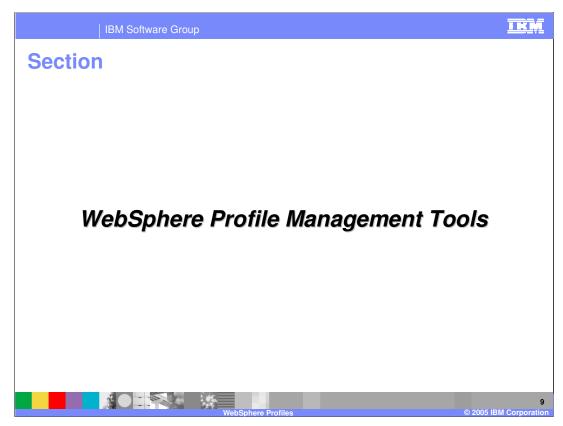

This section addresses the tools used to create and manage Profiles.

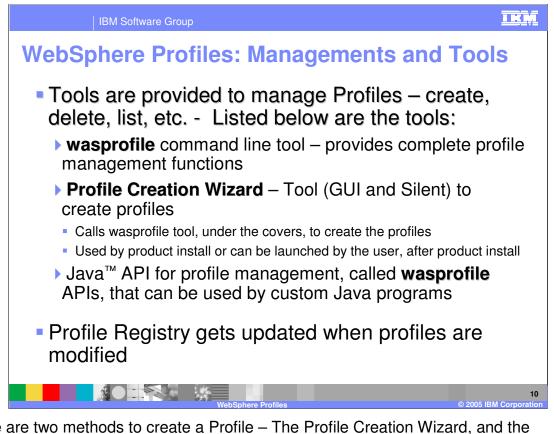

There are two methods to create a Profile – The Profile Creation Wizard, and the wasprofile command line tool. The Profile Creation Wizard includes both a graphical user interface and a silent mode. This wizard is also used by the Network Deployment Application Server installer, when the user selects the option of creating a profile.

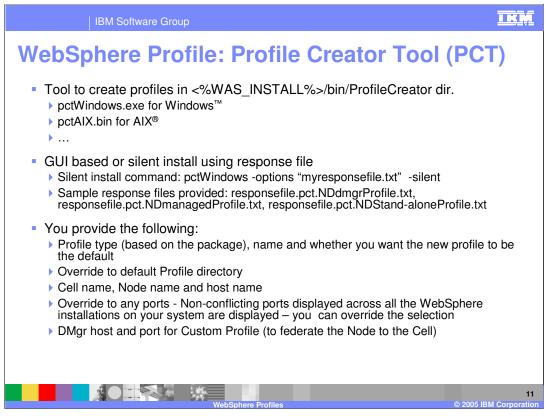

In the bin directory of an installation directory, there is a Profile Creator directory. The executable files are in this directory. You can invoke them from the command line, and provide a response file. Sample response files are provided. Edit the specifics for your required profile, and the tool will create the profile based on your input.

The PCT tool has port conflict resolution algorithm, where it displays a list of ports which are unique across all WebSphere installations on the system. Although it is not necessary, you have the option to modify those port numbers to whatever you want.

| IBM Software Group                                                                     | IKN                               |            |  |
|----------------------------------------------------------------------------------------|-----------------------------------|------------|--|
| Profile Creator Too                                                                    | ol (PCT) : Demo                   |            |  |
| V6 Package                                                                             | Profile Types                     | Demo Links |  |
| WebSphere Application<br>Server V6 and WebSphere<br>Application Server V6 -<br>Express | Stand-alone Application<br>Server | Show Me    |  |
| WebSphere Application<br>Server V6 Network<br>Deployment                               | Stand-alone Application<br>Server | Show Me    |  |
|                                                                                        | Deployment Manager                | Show Me    |  |
|                                                                                        | Custom Profile<br>(Managed Node)  | Show Me    |  |
| 12<br>WebSphere Profiles © 2005 IBM Corporatio                                         |                                   |            |  |

From this slide, you can click on the Show Me icons for animated demonstrations of various Profile Creation Tool exercises.

| IBM \$                                 | Software Group                                                                                                    | IRI                                                                                                    |  |  |  |
|----------------------------------------|----------------------------------------------------------------------------------------------------|----------------------------------------------------------------------------------------------------|--|--|--|
| Profile: "wasprofile" Commands (cont.) |                                                                                                    |                                                                                                    |  |  |  |
| Command                                | Mandatory Parameters                                                                                                    | Optional parameter                                                                                                    |  |  |  |
| -create<br>Create new<br>profiles      | -profileName <i>profile_name</i><br>-profilePath <i>full_profile_path</i><br>-templatePath <i>full_template_path</i><br>-nodeName <i>node_name</i><br>-cellName <i>cell_name</i><br>-hostName <i>host_name</i> | [-startingPort starting_port   -portsFile<br>pathname]<br>[-isDefault] - makes this profile the<br>default profile<br>[-debug]<br><b>For Windows™ Service:</b><br>-winserviceCheck true   false<br>-winserviceAccountType<br>specifieduser   localsystem<br>-winserviceUserName yourusername<br>-winservicePassword yourpassword<br>-winserviceStartupType manual  <br>automatic   disabled<br>If "-startingPort" is not defined, default<br>port settings will be used |  |  |  |
| -delete                                | -profileName profile_name                                                                                                    | [-debug]                                                                                                    |  |  |  |
| Delete a profile                       | -profilePath profile_path                                                                                                    |                                                                                                    |  |  |  |
| WebSphere Profiles © 2005 IBM Corporat |                                                                                                    |                                                                                                    |  |  |  |

This slide and the next two slides provide a reference for the Command Line implementation of the Profile tool. You can call wasprofile with the listed commands and options.

On the Windows platform, some additional function is provided to access the Windows Service functionality when creating new profiles. This allows you to register the application server within the profile as a Windows service, so that the operating system can stop, start, and monitor the Application Server.

| IBM Software Group                     |                           | I                   |  |  |  |
|----------------------------------------|---------------------------|---------------------|--|--|--|
| Profile: "wasprofile" Commands (cont.) |                           |                     |  |  |  |
| Commond                                | Man datama Davanatawa     | Ontional nonomotor  |  |  |  |
| Command                                | Mandatory Parameters      | Optional parameter  |  |  |  |
| -listProfiles                          |                           | [-debug]            |  |  |  |
| List all profiles                      |                           | [ 3]                |  |  |  |
| -getName                               |                           |                     |  |  |  |
| Get profile name from profile          | -profilePath profile_path | [-debug]            |  |  |  |
| path                                   |                           |                     |  |  |  |
| -getPath                               |                           |                     |  |  |  |
| Get profile path from profile          | -profileName profile_name | [-debug]            |  |  |  |
| name                                   |                           |                     |  |  |  |
| -validateRegistry                      |                           |                     |  |  |  |
| Check registry integrity               |                           | [-debug]            |  |  |  |
| -validateAndUpdateRegistry             |                           | [-backup file_name] |  |  |  |
| Check registry integrity               |                           | [-debug]            |  |  |  |
|                                        |                           |                     |  |  |  |
|                                        |                           |                     |  |  |  |
|                                        |                           |                     |  |  |  |
|                                        |                           | © 2005 IBM Corpo    |  |  |  |

This page describes some of the wasprofile commands

| IBM Software Group                                                                                                    |                                                                           |                                                                             |  |  |
|----------------------------------------------------------------------------------------------------|---------------------------------------------------------------------------|-----------------------------------------------------------------------------|--|--|
| rome: waspro                                                                                                    | ofile" Commands                                                           | s (cont.)                                                                   |  |  |
|                                                                                                    |                                                                           |                                                                             |  |  |
| Command                                                                                                    | Mandatory Parameters                                                      | Optional parameter                                                          |  |  |
| -unaugment<br>Remove profile from the<br>registry but keep the profile<br>so that you can refresh or<br>augment that later | -profileName <i>profile_name</i>                                          | [-debug]                                                                    |  |  |
| -augment<br>Refresh an unaugmented<br>profile                                                                              | -profileName <i>profile_name</i><br>-profilePath <i>full_profile_path</i> | [-debug]                                                                    |  |  |
| -help<br>Show the commands                                                                                                 |                                                                           | Can also use help on each<br>command – example:<br>wasprofile –create –help |  |  |
|                                                                                                    |                                                                           |                                                                             |  |  |
|                                                                                                    | *                                                                         |                                                                             |  |  |

This page describes some of the wasprofile commands

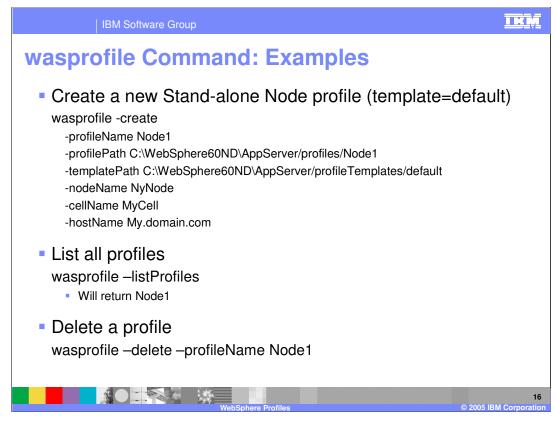

Here are some examples of wasprofile command line invocations. Note that the first example, creating a profile, would be typed as a single line.

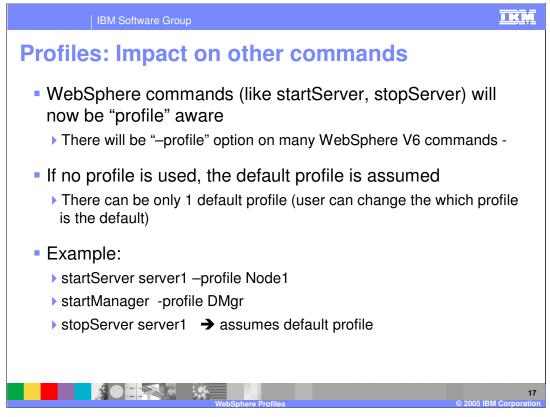

As mentioned earlier, WebSphere commands assume the default profile unless you specify a profile, which can be done using the dash profile parameter followed by a profile name.

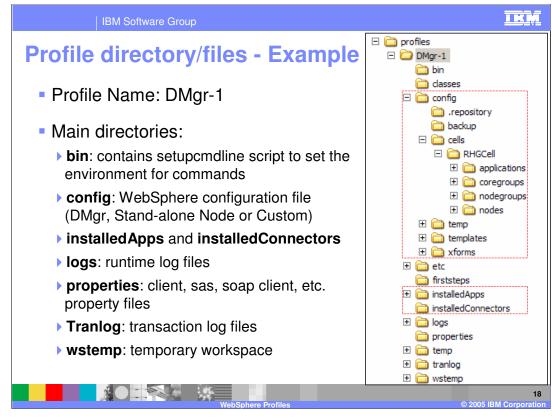

This slide illustrates the configuration structure within each profile. Folders such as the 'config' folder are familiar from Version 5, but rather than being intermingled with the application binaries, the files are now in a profiles directory.

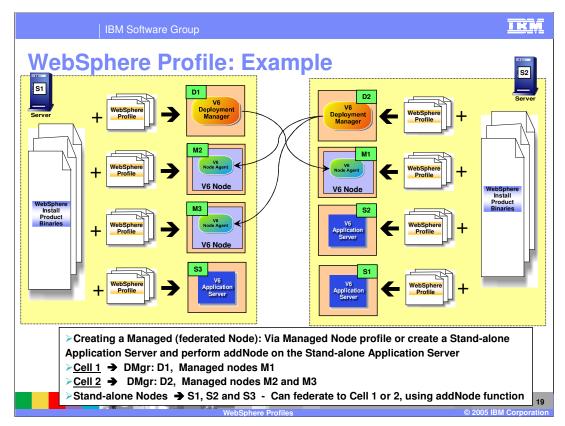

The diagram on this slide illustrates a possibility with Profiles. Two machines each a deployment manager, managing nodes on the other machine.

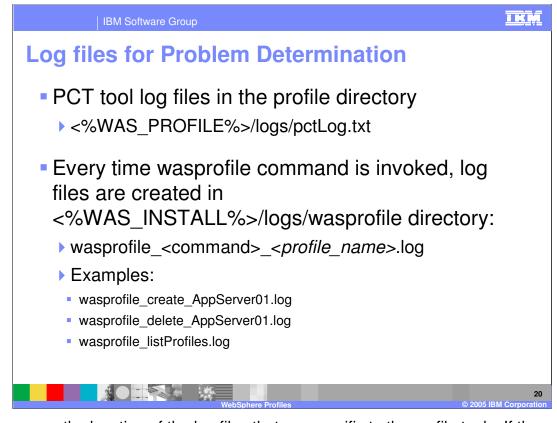

Here you see the location of the log files that are specific to the profile tools. If there is any error message during profile creation, these logs will show the details associated with the event. If no error occurs, then only informational items will be logged.

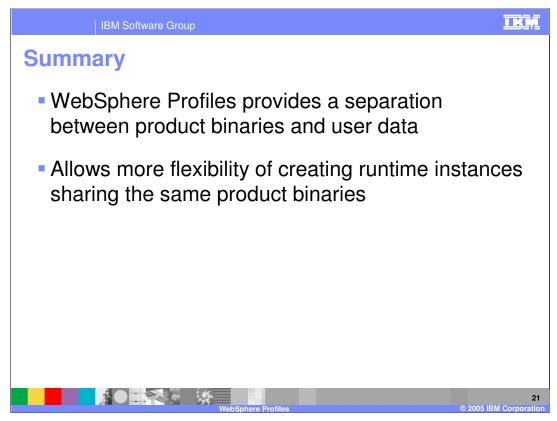

In summary, this presentation has illustrated the difference between application binaries and configuration files, or user data. The use of profiles allows more flexibility and efficiency in the run-time environment.

|                                                                                                    | IBM Software Group                                 |                                            |                                         | IKM                                       |  |  |
|----------------------------------------------------------------------------------------------------|----------------------------------------------------|--------------------------------------------|-----------------------------------------|-------------------------------------------|--|--|
|                                                                                                    |                                                    |                                            |                                         | Template Revision: 11/02/2004 5:50 PM     |  |  |
| Tradem                                                                                                    | narks, Co                                          | pyrights, a                                | nd Discl                                | aimers                                    |  |  |
| The following terms are trac                                                                                                    | lemarks or registered trademarks of                | International Business Machines Corpor     | ation in the United States, other co    | untries, or both:                         |  |  |
| IBM<br>IBM(logo)<br>e(logo)business<br>AIX                                                                                                    | CICS<br>Cloudscape<br>DB2<br>DB2 Universal Databas | IMS<br>Informix<br>iSeries<br>e Lotus      | MQSeries<br>OS/390<br>OS/400<br>pSeries | Tivoli<br>WebSphere<br>xSeries<br>zSeries |  |  |
| Java and all Java-based tra                                                                                                    | demarks are trademarks of Sun Micr                 | rosystems, Inc. in the United States, othe | er countries, or both.                  |                                           |  |  |
| Microsoft, Windows, Window                                                                                                    | ws NT, and the Windows logo are re-                | gistered trademarks of Microsoft Corpora   | ation in the United States, other co    | untries, or both.                         |  |  |
| Intel, ActionMedia, LANDes                                                                                                    | k, MMX, Pentium and ProShare are                   | trademarks of Intel Corporation in the Un  | nited States, other countries, or bo    | th.                                       |  |  |
| UNIX is a registered tradem                                                                                                    | ark of The Open Group in the United                | d States and other countries.              |                                         |                                           |  |  |
| Linux is a registered tradem                                                                                                    | Linux is a registered trademark of Linus Torvalds. |                                            |                                         |                                           |  |  |
| Other company, product an                                                                                                    | d service names may be trademarks                  | or service marks of others.                |                                         |                                           |  |  |
| Product data has been reviewed for accuracy as of the date of initial publication. Product data is subject to change without notice. This document could include technical inaccuracies or<br>ypographical errors. IBM may make improvements and/or changes in the product(s) and/or pogram(s) described herein at any time without notice. Any statements regarding IBM's<br>inture direction and intent are subject to change on the product(s) and/or pogram(s) described herein at any time without notice. Any statements regarding IBM's<br>services does not imply that IBM intends to make such products, programs or services available in all countries in which IBM operates or does business. Any reference to an IBM Program<br>Product in this document is not intended to state or imply that only that program product may be used. Any functionally equivalent program, that does not infringe IBM's intellectual<br>property rights, may be used instead.                                                                                                    |                                                    |                                            |                                         |                                           |  |  |
| Information is provided "AS IS" without warranty of any kind. THE INFORMATION PROVIDED IN THIS DOCUMENT IS DISTRIBUTED "AS IS" WITHOUT ANY WARRANTY, EITHER<br>EXPRESS OF IMPLED. IBM EXPRESSLY DOLAIMS ANY WARRANTIES OF MERCHANTABILITY, FITNESS FOR A PARTICULAR PURPOSE OR NOININFRINGGENENT. IBM shall<br>have no responsibility to update this information. IBM products are warranted, if at all, according to the terms and conditions of the agreements (e.g., IBM Customer Agreement,<br>Statement of Limited Warranty, International Program License Agreement, etc.) under which they are provided. Information concerning non-IBM products was obtained from the suppliers<br>of those products, their published announcements or other publicy available sources. IBM has not tested those products in connection with this publication and cannot contirm the<br>accuracy of performance, compatibility or any other claims related to non-IBM products. BM makes no representations or warranties, express or implied, regarding non-IBM products and<br>services. |                                                    |                                            |                                         |                                           |  |  |
| The provision of the information contained herein is not intended to, and does not, grant any right or license under any IBM patents or copyrights. Inquiries regarding patent or copyright licenses should be made, in writing, to:                                                                                                    |                                                    |                                            |                                         |                                           |  |  |
| IBM Director of Licensing<br>IBM Corporation<br>North Castle Drive<br>Armonk, IVY 10504-1785<br>U.S.A.                                                                                                    |                                                    |                                            |                                         |                                           |  |  |
| Performance is based on measurements and projections using standard IBM benchmarks in a controlled environment. All customer examples described are presented as illustrations of how those customers have used IBM products and the results they may have achieved. The actual throughput or performance that any user will experience will vary depending upon considerations such as the amount of multiprogramming in the user's job stream, the IVO configuration, the storage configuration, and the workload processed. Therefore, no assurance can be given that an individual user will achieve throughput or performance improvements equivalent to the ratios stated here.                                                                                                    |                                                    |                                            |                                         |                                           |  |  |
| © Copyright International Bi                                                                                                    | usiness Machines Corporation 2004.                 | All rights reserved.                       |                                         |                                           |  |  |
| Note to U.S. Government Users - Documentation related to restricted rights-Use, duplication or disclosure is subject to restrictions set forth in GSA ADP Schedule Contract and IBM Corp.                                                                                                    |                                                    |                                            |                                         |                                           |  |  |
|                                                                                                    |                                                    |                                            |                                         |                                           |  |  |
|                                                                                                    |                                                    |                                            |                                         | 22                                        |  |  |